الاتحاد للماء والكهرباء Etihad Water & Electricity

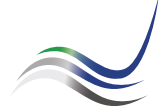

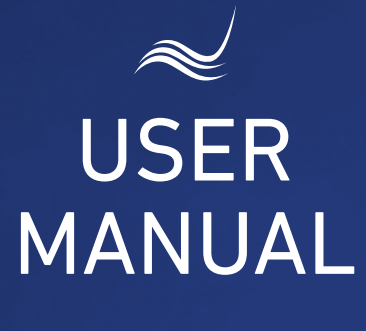

# for e-Services

::::::::::::::::::::::::::: 

# **DIRECT DEBIT**

Paying the due amount by installments

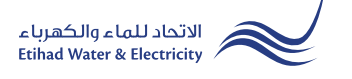

"Direct Debit" service is an e-service that allows the user to submit an application pay the services fees or his bills in installments by direct debit from his bank account.

Visit Etihad WE website through the link below: www.etihadwe.ae

Click on "Direct Debit" link as shown below.

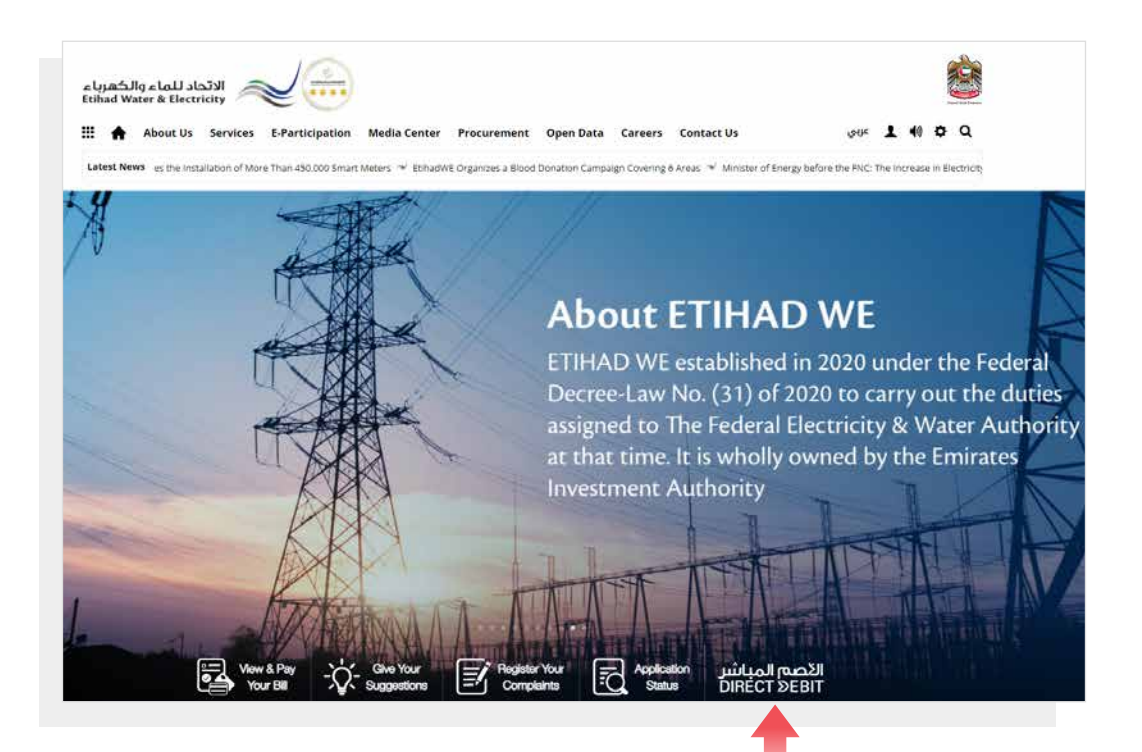

Click here to access the service

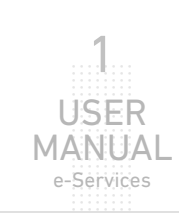

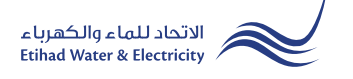

### STEP ONE:

In "Transfer Option" you have two options :

Insert your etihadwe "Account Number". Select from "ID Type" list and insert the ID number in the next field and click "Submit".

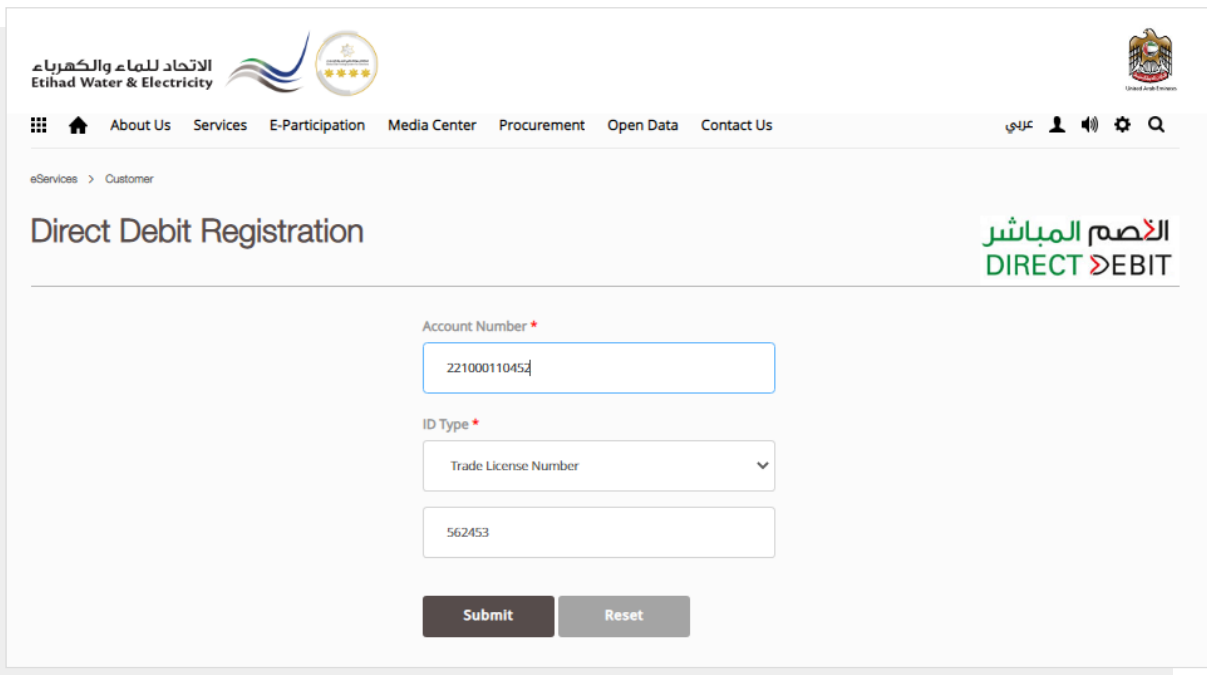

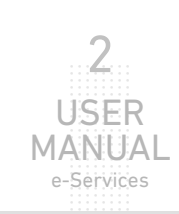

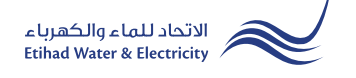

#### STEP TWO:

In "Contract Account Details" most of details will appear automatically. In "Customer Name" insert your name in English as per your bank account. Select from "Area/Region" list.

In "Installment Plan Details" section, select the type of amount you want to pay in installments from"Request Type" list. Specify the amount in "Requested Amount". Click on "Calculator button" to display Installment plans table. Select the suitable plan from table, and "Installment Plan Start Date" and "Installment Plan End Date" will specified automatically.

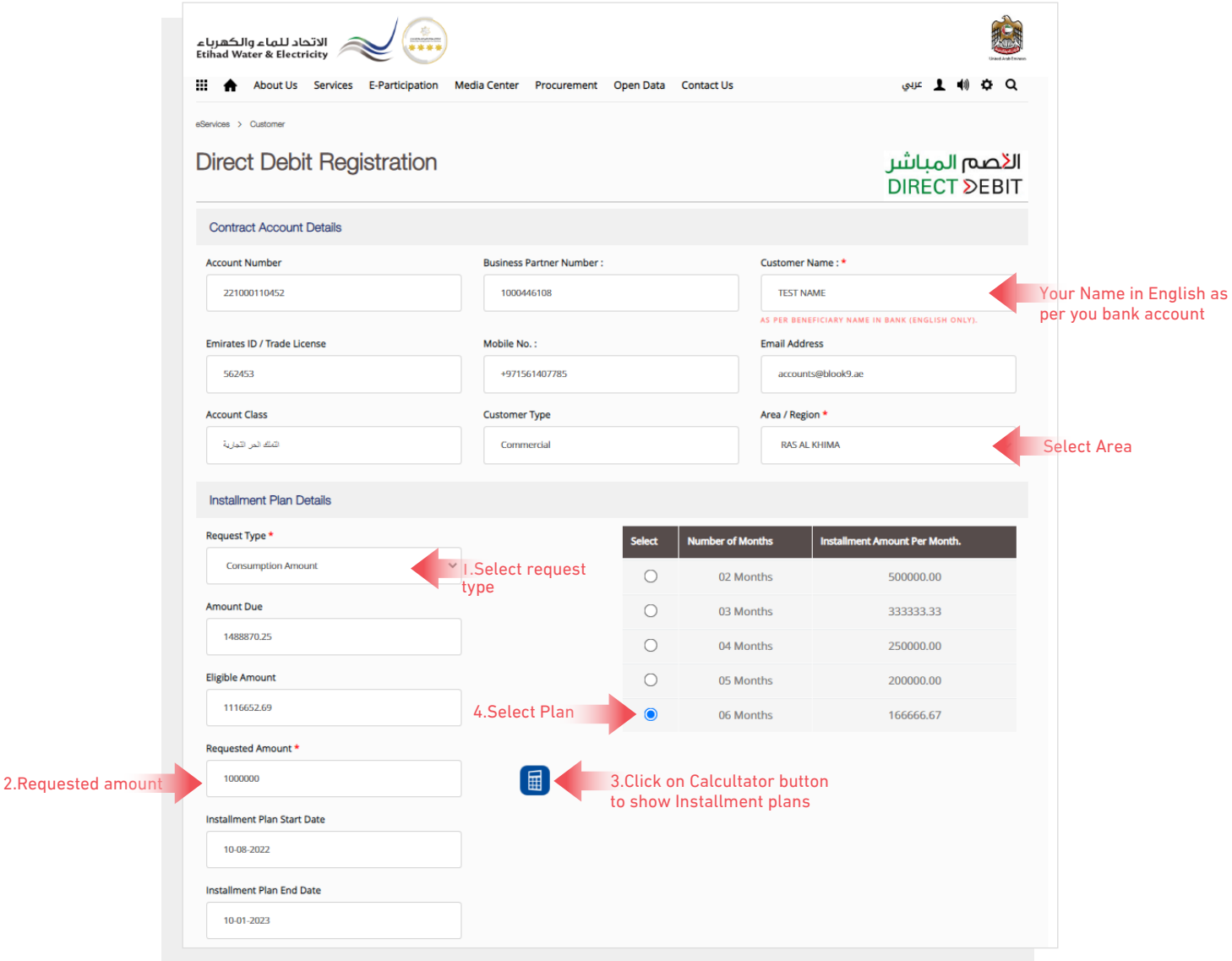

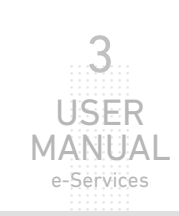

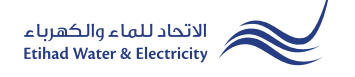

#### STEP TWO:

In "Bank Account Details" section, insert your "IBAN Number". The "Bank Name" and "Account Holder Name(English)" will be displayed automatically.

Select from "Account Type" list and Check on "I agree to the Terms & Conditions" checkbox and click "Apply".

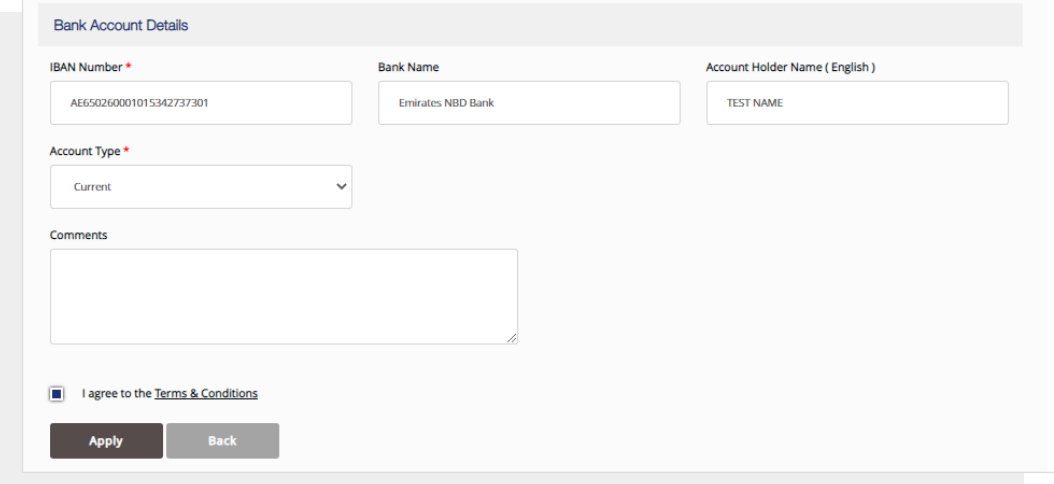

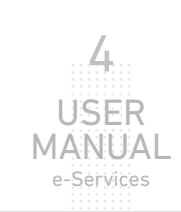

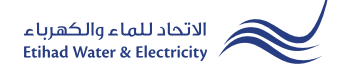

## **STEP THREE:**

The request has been submitted. You will receive a notification to confirm the successful submission of your application via email and SMS. Plus, you will recieve an Application Reference Number so you can follow up your request status.

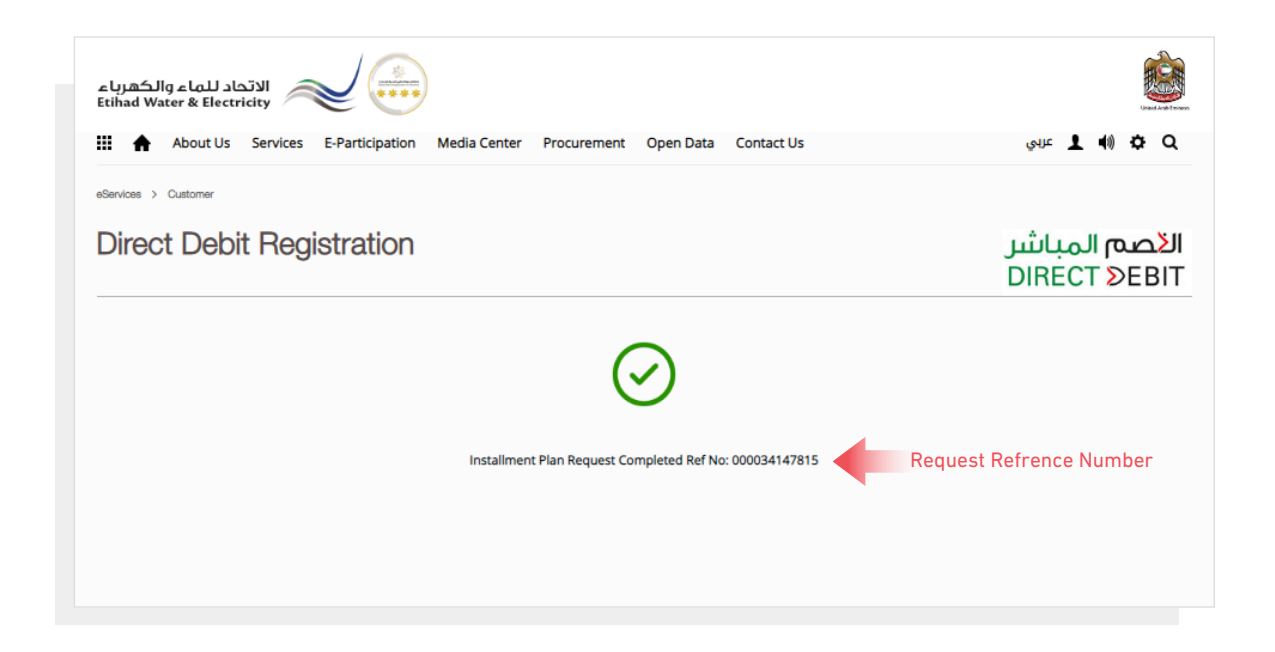

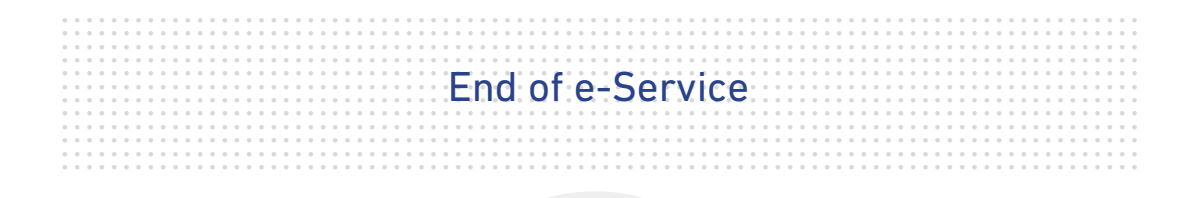

## **For Inquiry**

Email: cs@etihadwe.ae **Call Center: 8003392** 

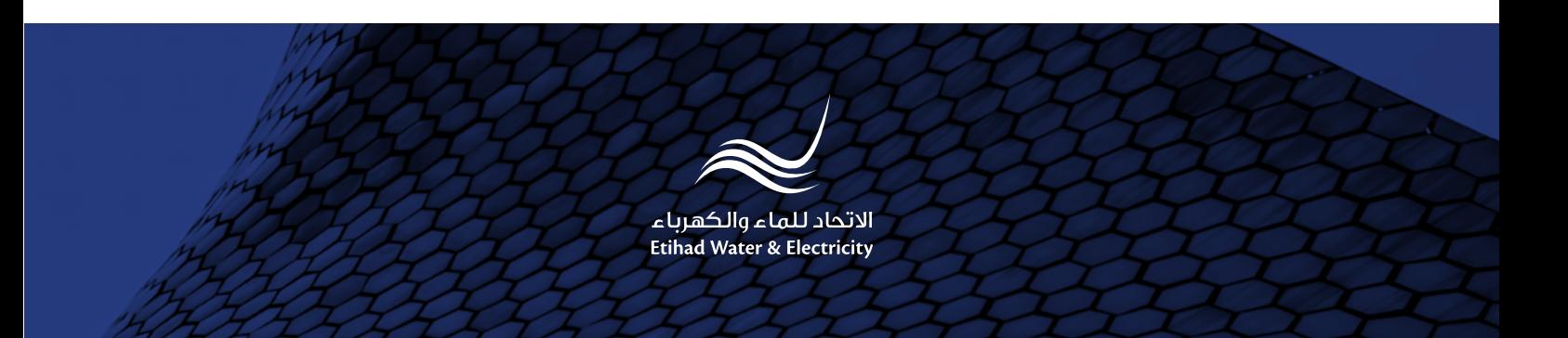